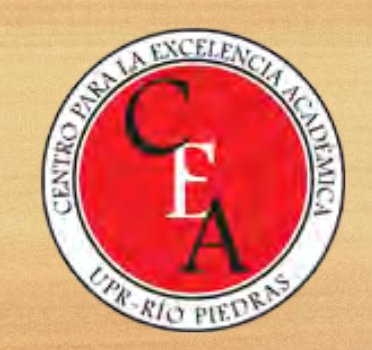

## Midiendo aprendizaje y<br>colectando datos con Microsoft Forms

**Eliut Flores, PhD eliut.flores@upr.edu**

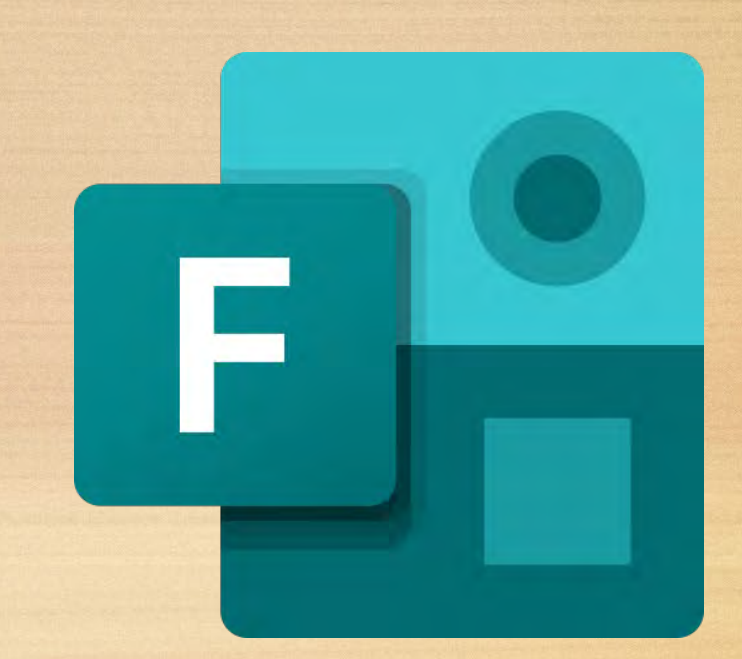

# **El reto** Los procesos de avalúo, investigación y administración son esenciales en educación

- Permiten medir el dominio del material enseñado
- Facilitan el **acopio y análisis** de datos

#### ¿Cuánto tiempo invierte en...?

- Redactar y fotocopiar exámenes o cuestionarios
- Administrar y corregir exámenes y codificar cuestionarios
- Elaborar informes de calificaciones y análisis de encuestas
- Realizar sondeos, encuestas; colectar información
- Realizar y contabilizar procesos de votación

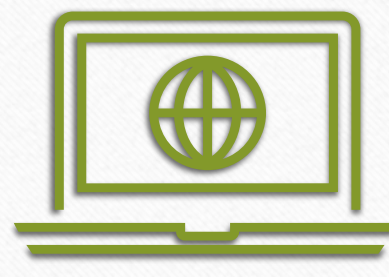

Ha llegado la hora de transformar digitalmente los instrumentos de avalúo y levantamiento de información

## **La oportunidad**

Microsoft 365 al alcance de docentes y estudiantes

Está diseñada para ayudarnos

Aplicaciones innovadoras

Servicios inteligentes en la nube

Plataforma de alta Seguridad

#### **Microsoft 365 en todas las plataformas**

#### Escritorio Móvil

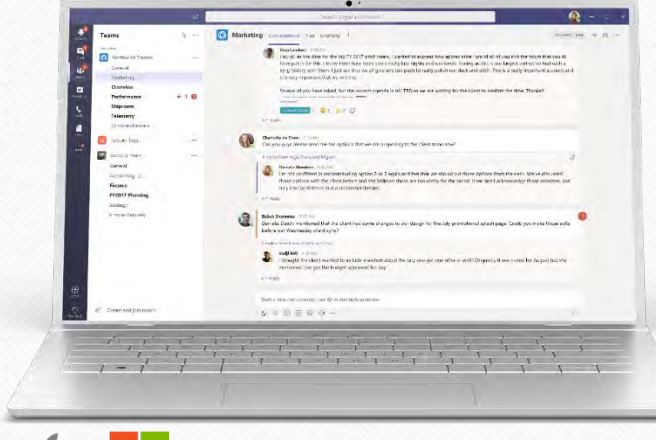

Laptop

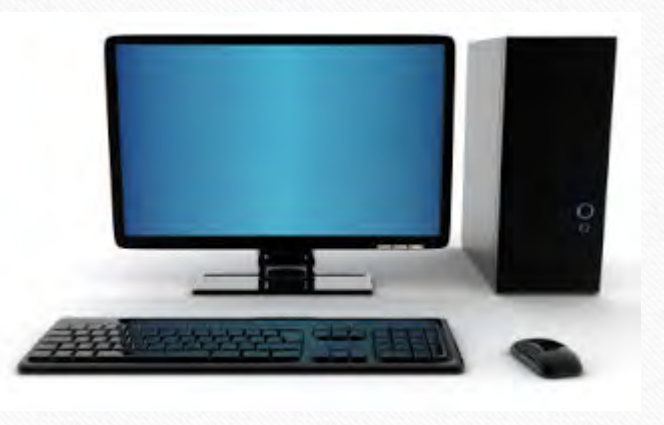

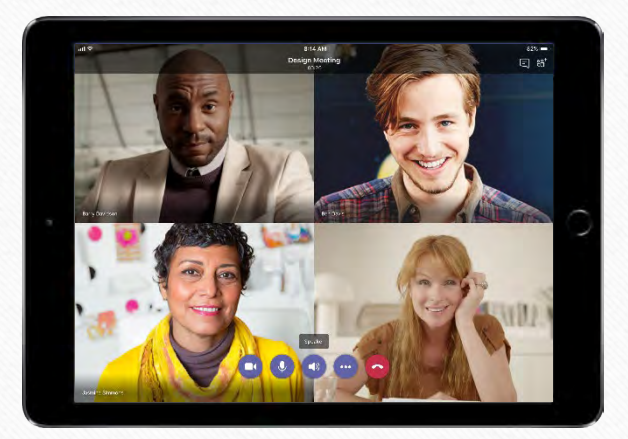

Tableta

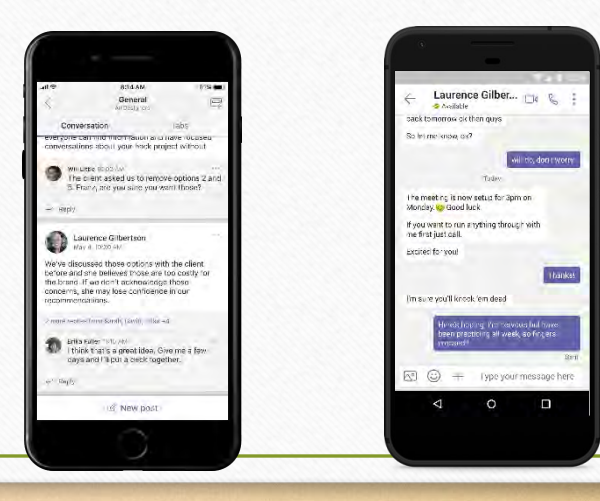

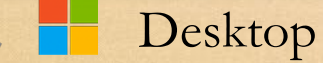

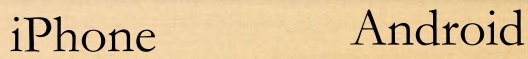

## **La estrategia**

- **Microsoft Forms** es una poderosa aplicación de **Microsoft 365** para crear cuestionarios, votaciones, encuestas y formularios en línea
- Permite crear instrumentos incorporando texto, símbolos matemáticos y recursos multimedios; administrable a respondientes en cualquier localidad o tipo de equipo donde tengan acceso a Internet

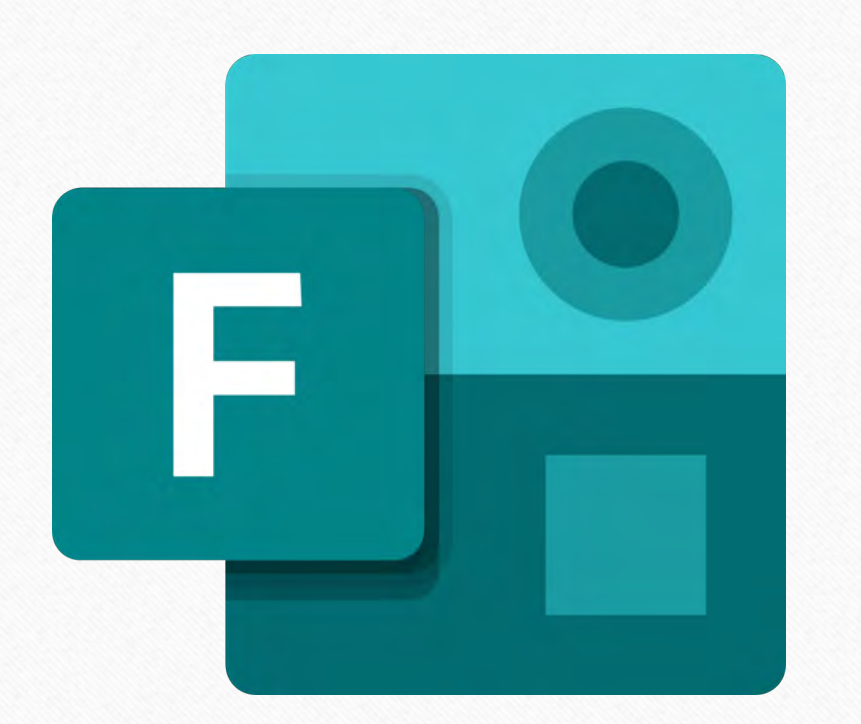

#### ¿Qué es Microsoft Forms?

**[Microsoft Forms](https://techcommunity.microsoft.com/t5/Microsoft-Forms-Blog/Microsoft-Forms-is-Enterprise-Ready-now/ba-p/186748)** forma parte de Office 365. Úselo para crear encuestas, cuestionarios y sondeos, y visualizar fácilmente los resultados individuales o agregados a medida que llegan

- Invite respuestas utilizando cualquier navegador web, incluso en dispositivos móviles. ¡No tienen que instalar nada!
- Utilice análisis integrado para evaluar las respuestas en tiempo real
- Exporte datos de Forms a Excel para realizar análisis adicionales

#### Ventajas de Microsoft Forms

- Fácil de usar y de configurar
- Se integra con otros servicios de Office 365: Teams, Outlook y Power Platform
- Microsoft Forms se puede personalizar e insertar en Microsoft Teams, páginas web, QR Code y mensajes de correo electrónico
- Puede compartir enlaces de edición y de contestación del formulario
- Microsoft Forms se puede enviar a usuarios anónimos
- Puede encuestar usuarios nombrados específicos o del dominio
- Permite duplicar formularios para compartir o crear diferentes versiones
- Los formularios de Microsoft Forms son seguros, están en cumplimiento con las certificaciones de ciberseguridad de Microsoft 365

#### Iniciándose con Forms

- Descargue The Ultimate Guide to Microsoft Forms como referencia
- Seleccione Forms en la lista de aplicaciones de Microsoft 365
- Navegue e inicie sesión en <https://forms.office.com/>

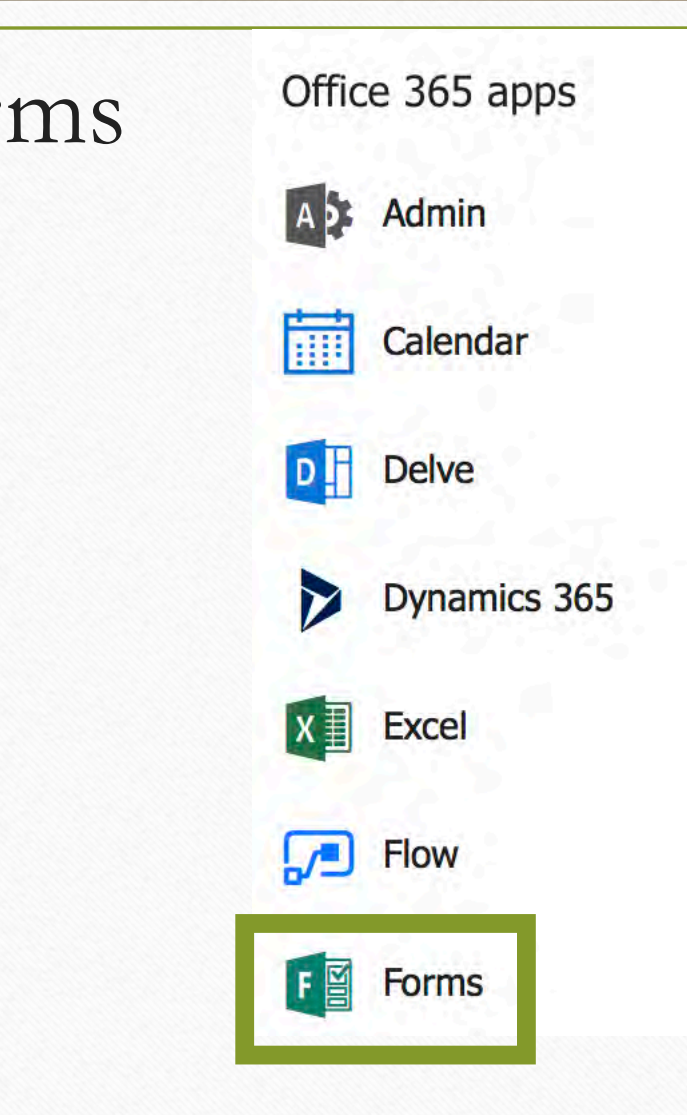

### Haga Clic en New Form o Quiz

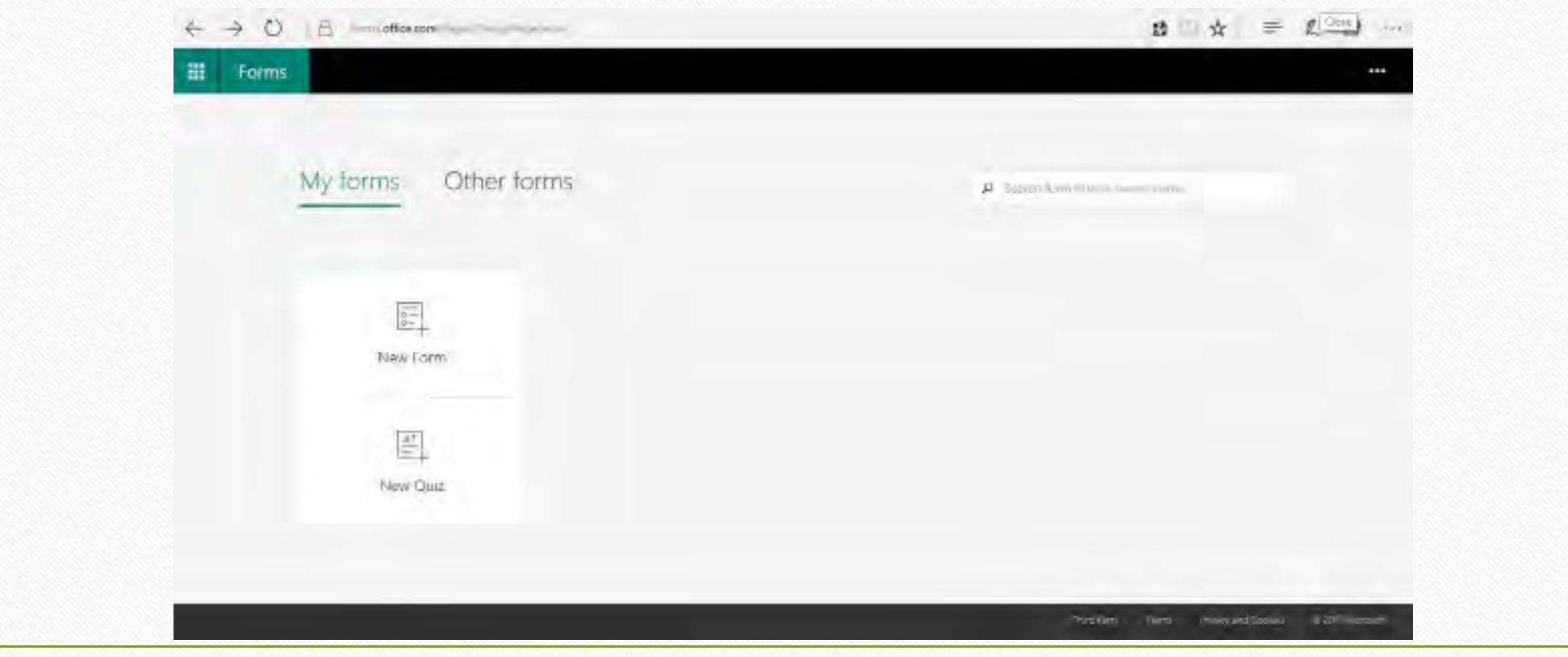

#### De nombre al formulario, agregue pregunta

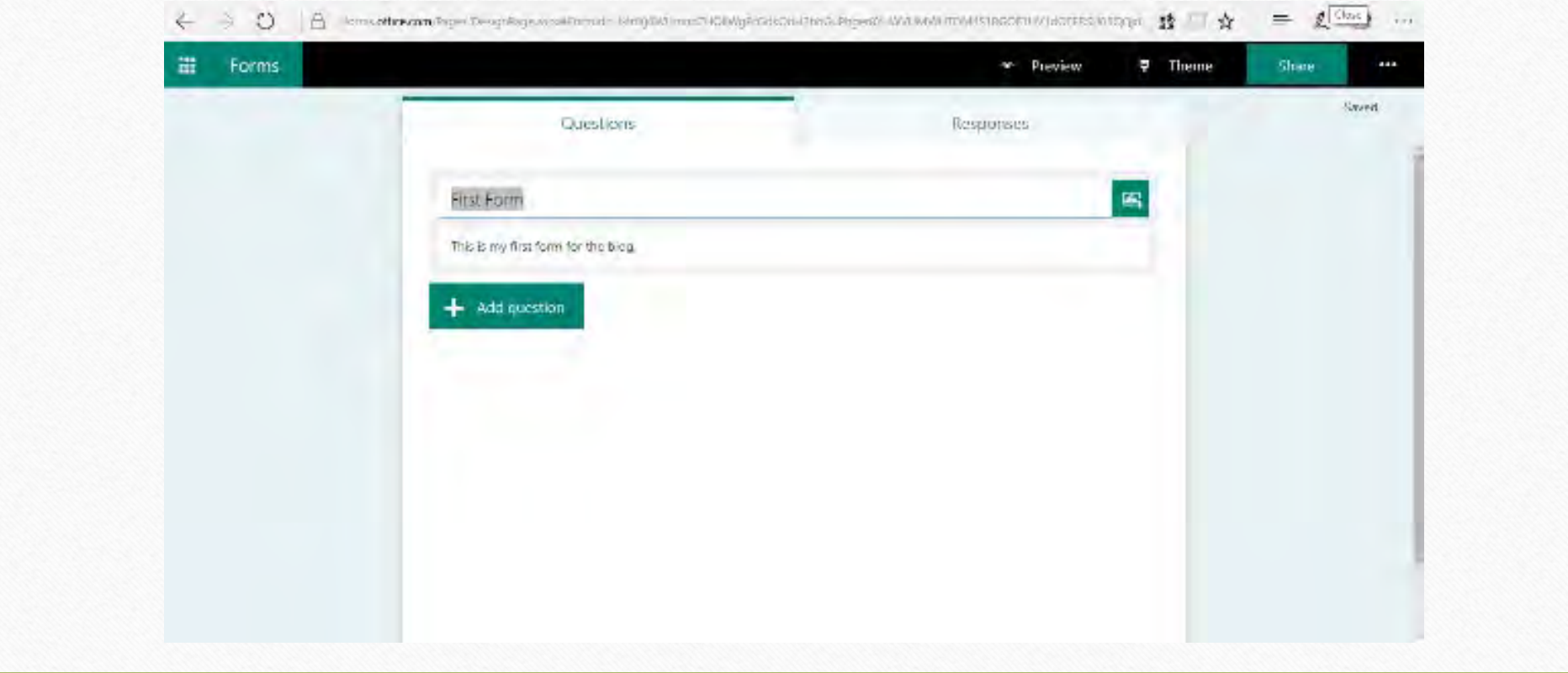

## Continúe agregando preguntas de diferentes tipos

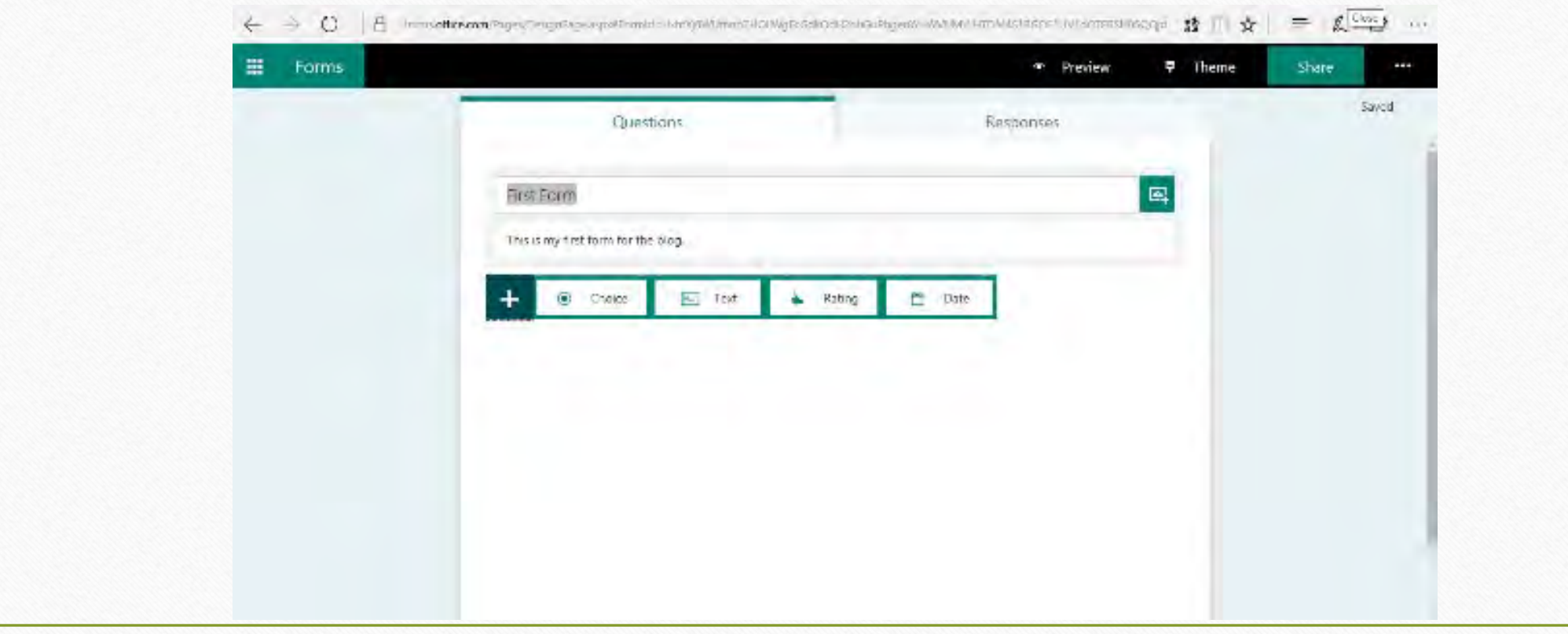

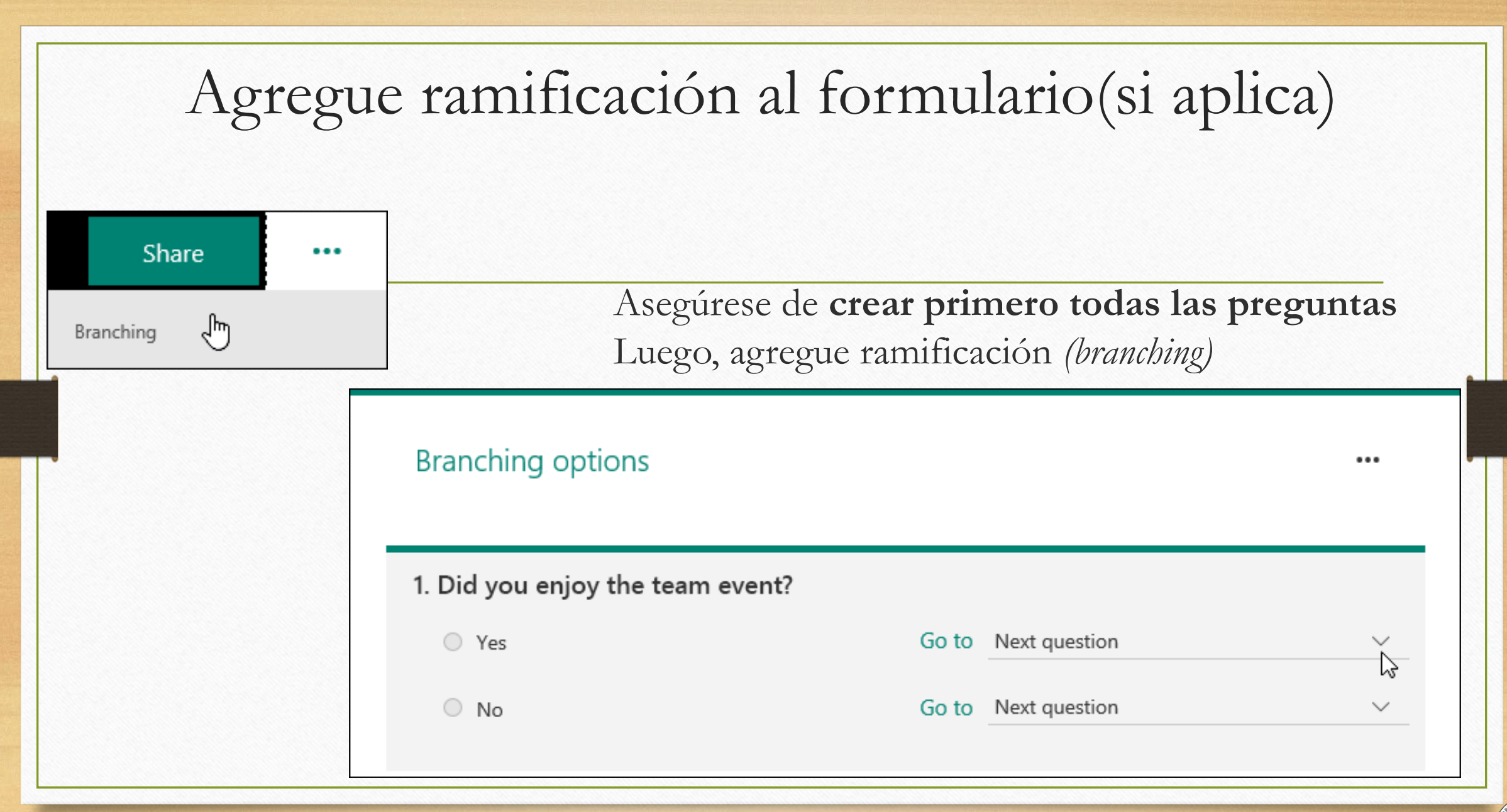

## Seleccione la pregunta a la que desea saltar para cada opción

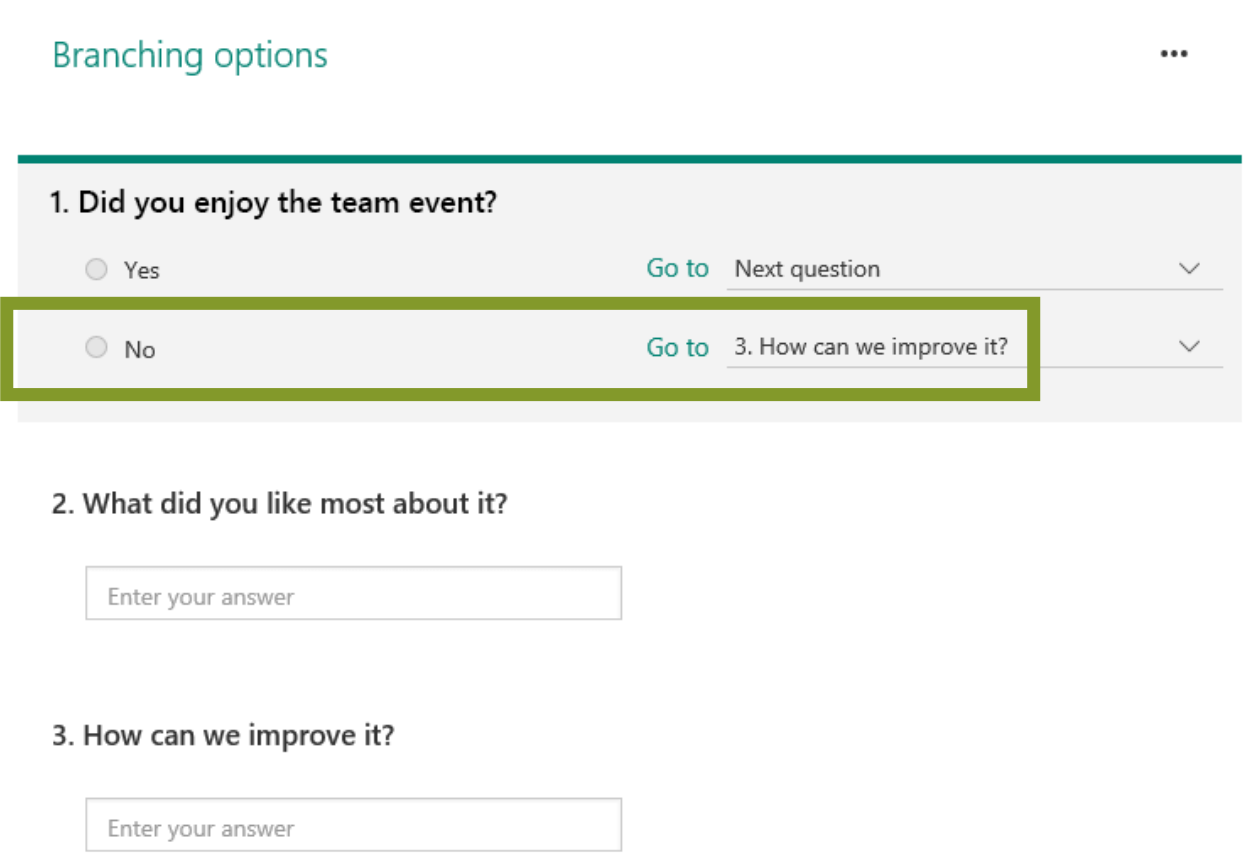

- Repita el proceso para insertar ramas adicionales en el formulario
- Si desea designar una alternativa como descalificatoria, haga clic en el menú desplegable situado junto a esa alternativa y seleccione Fin del formulario/ *End of the Form*

Evalúe la vista previa y comparta la encuesta/ prueba con otros para editar o contestar

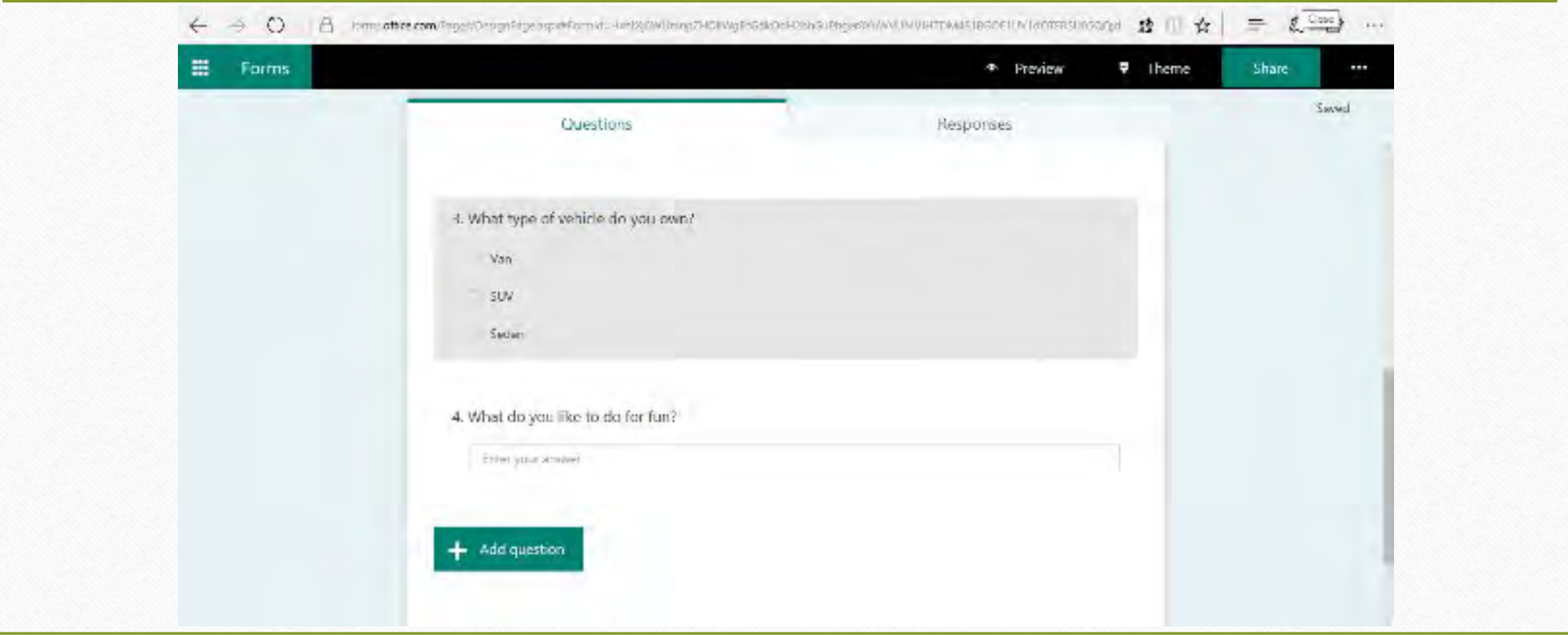

#### Vista previa de computadora y móvil disponible

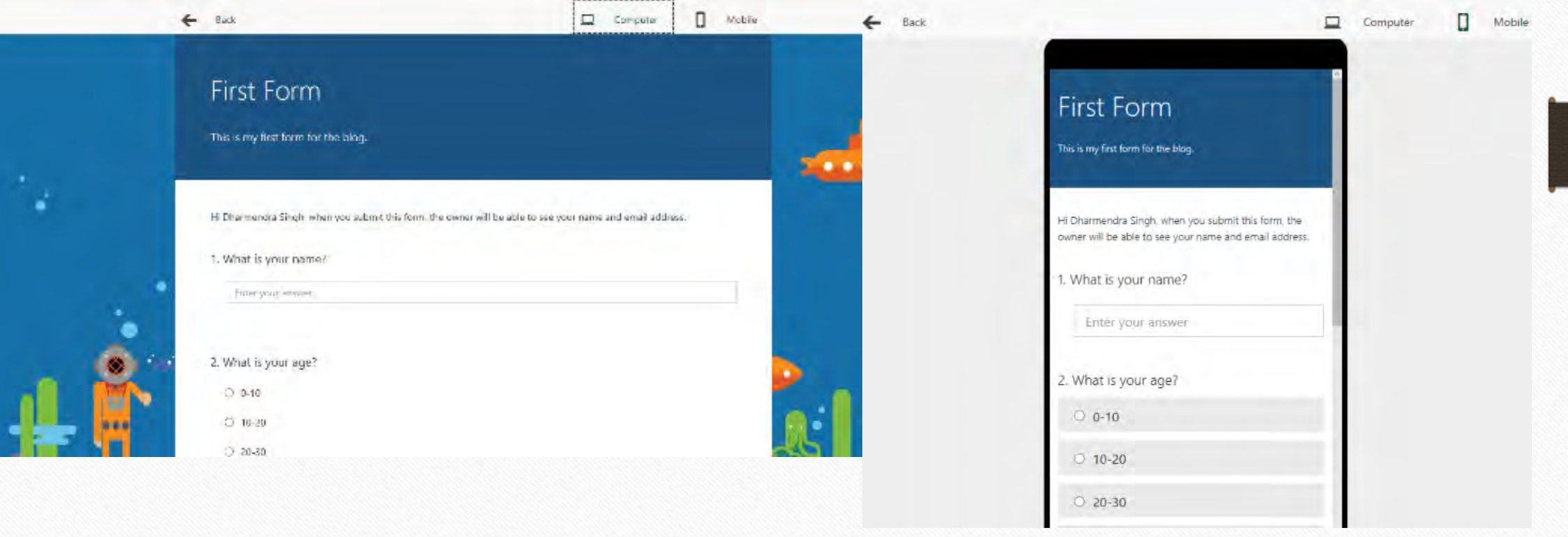

Puede cambiar el diseño *(theme)* incluso con un fondo *custom*

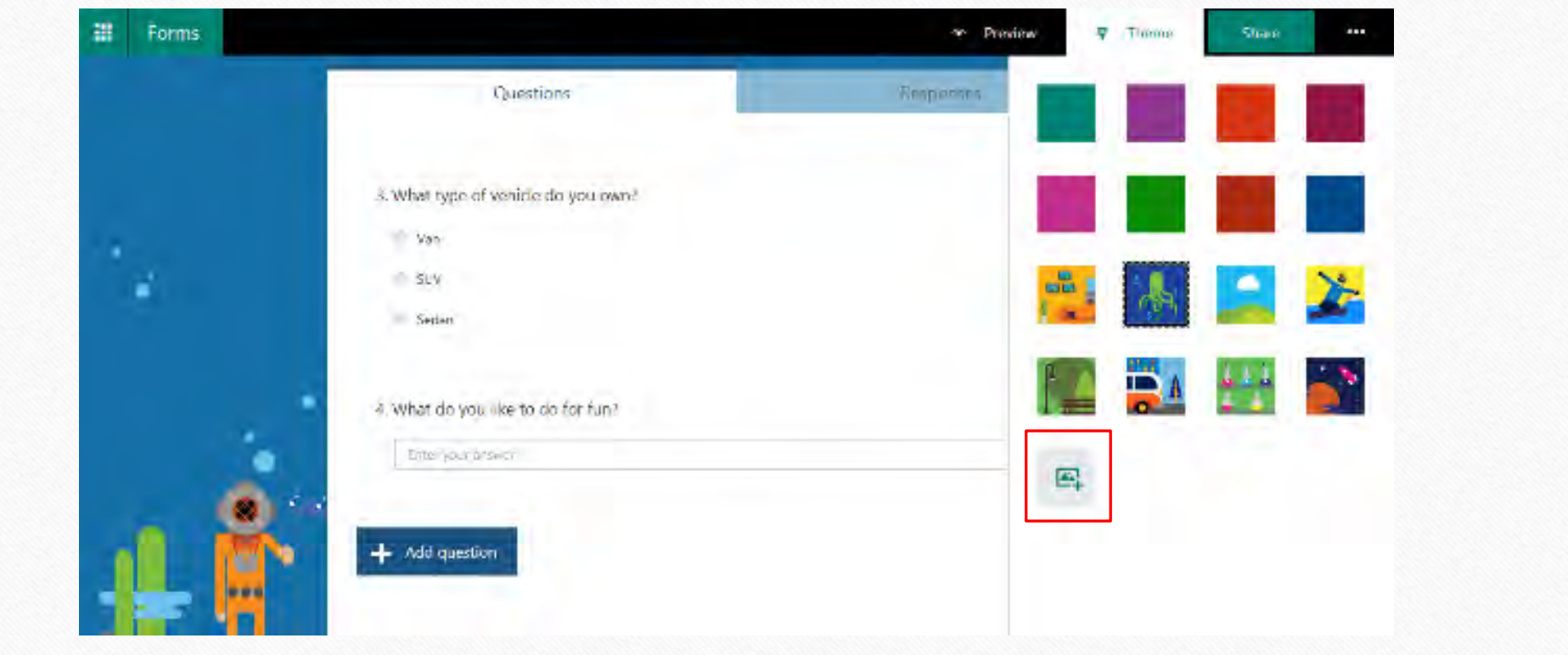

#### Opciones de marca/personalización

- Agregar logotipo al encabezado del formulario
- Cambiar el diseño de fondo
- Cambiar colores
- Cambiar preferencia de idioma

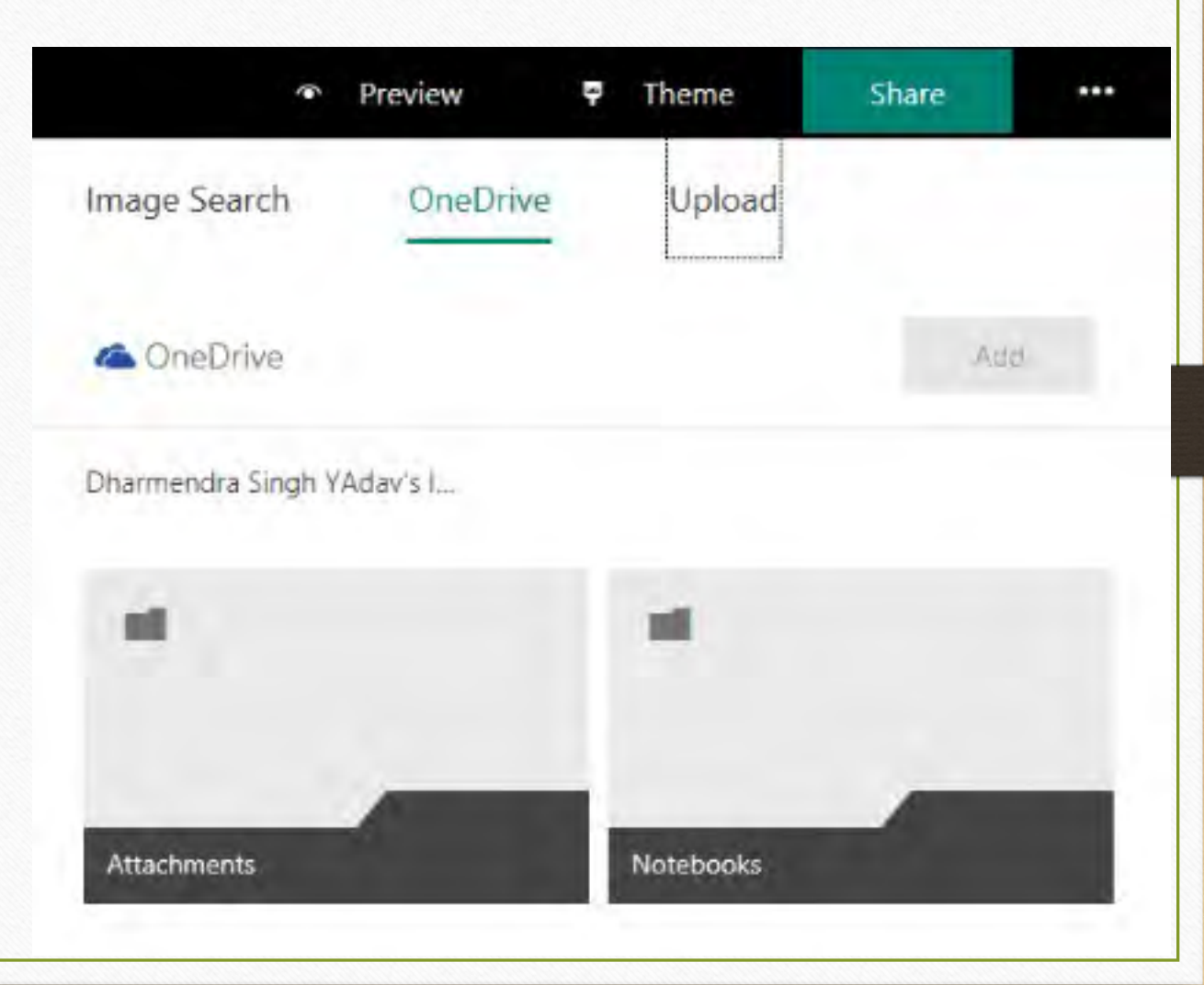

#### Formato dentro del Forms

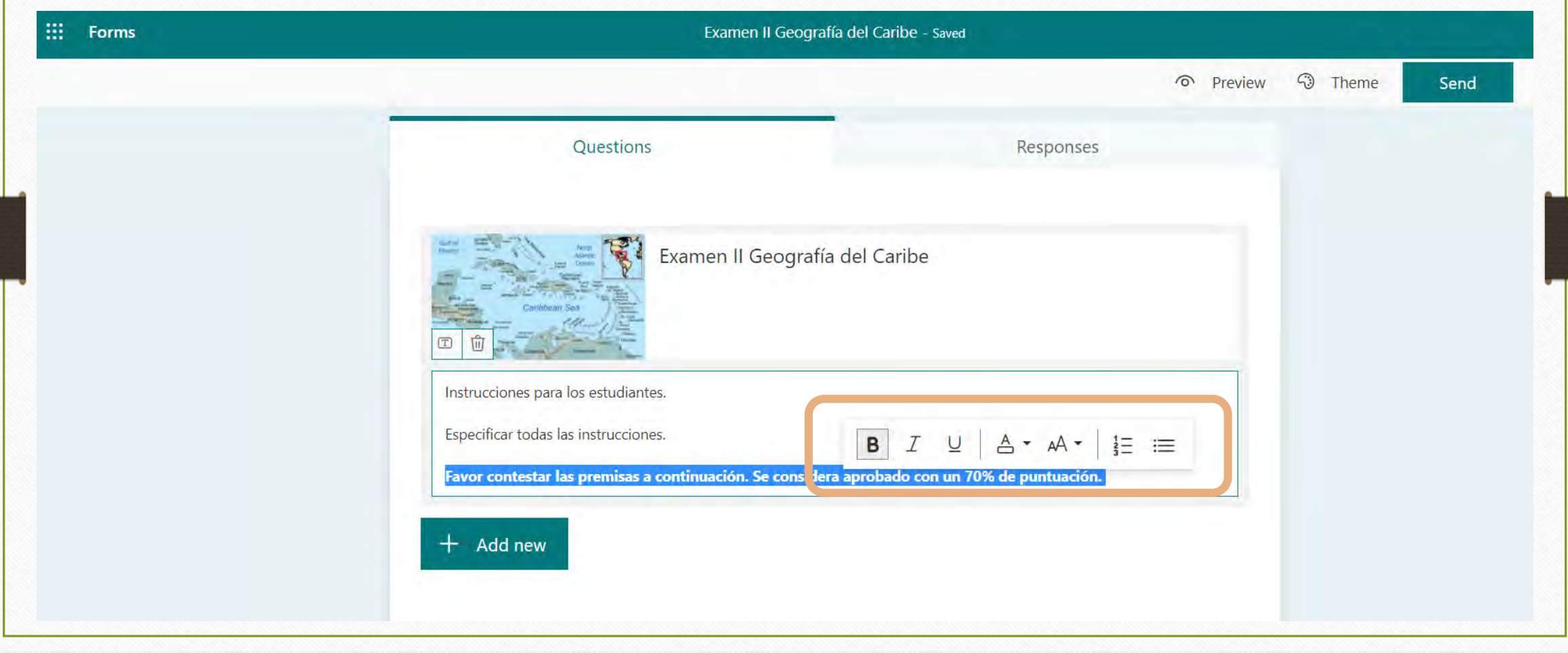

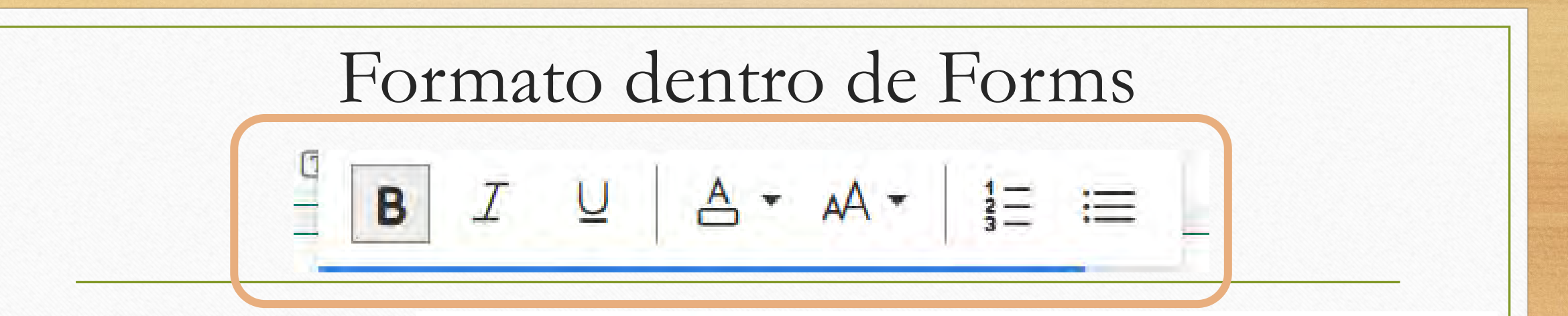

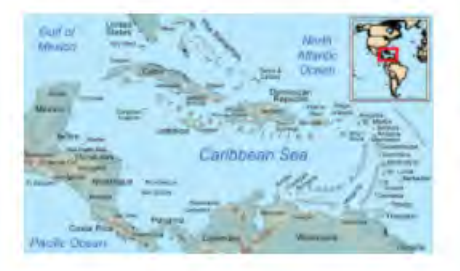

#### Examen II Geografía del Caribe

#### Instrucciones para los estudiantes.

**Especificar todas las instrucciones.** 

Favor contestar las premisas a continuación. Se considera aprobado con un 70% de puntuación.

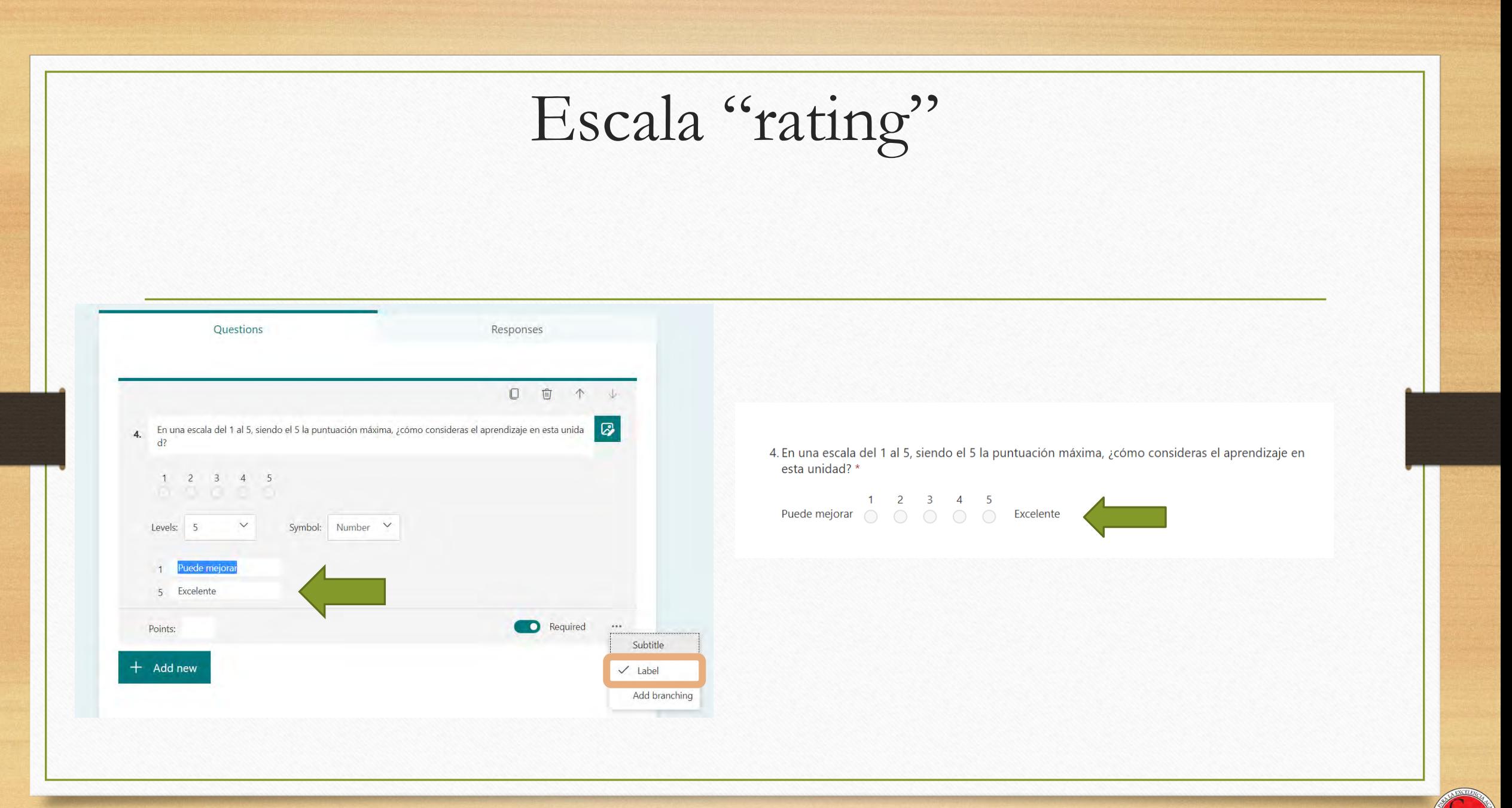

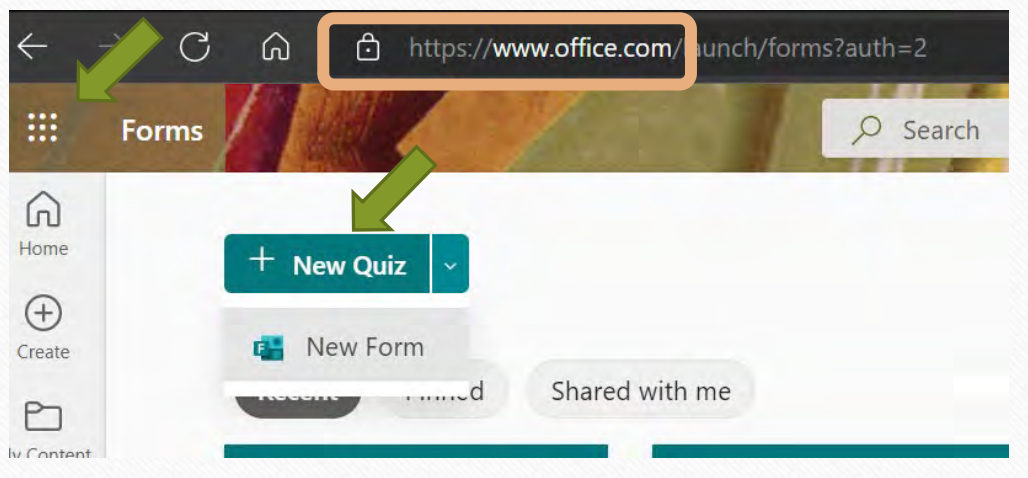

- Vaya a Office.com y seleccione Forms en el App Launcher
- Selecciones *New Quiz* para prueba

#### Estado de los medios de comunicación en 2022 (10 Points)

Responses

Pre-Prueba de su conocimiento general sobre los medios en PR

Questions

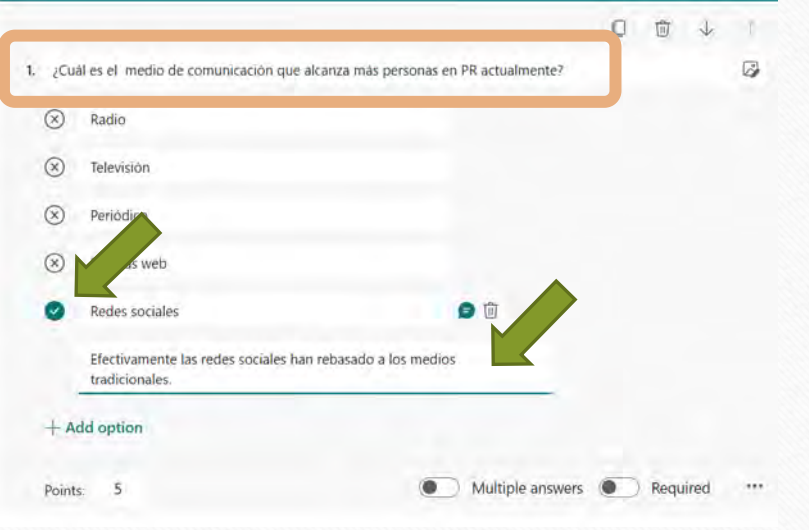

- Cree las preguntas, asigne puntos y marque las respuestas correctas
- Tiene la opción de escribir mensajes de reacción a las opciones

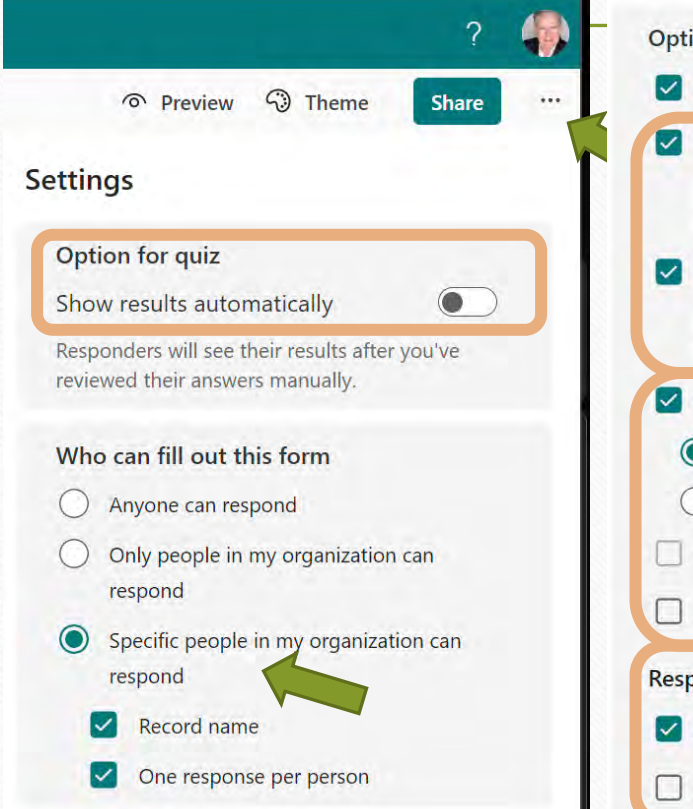

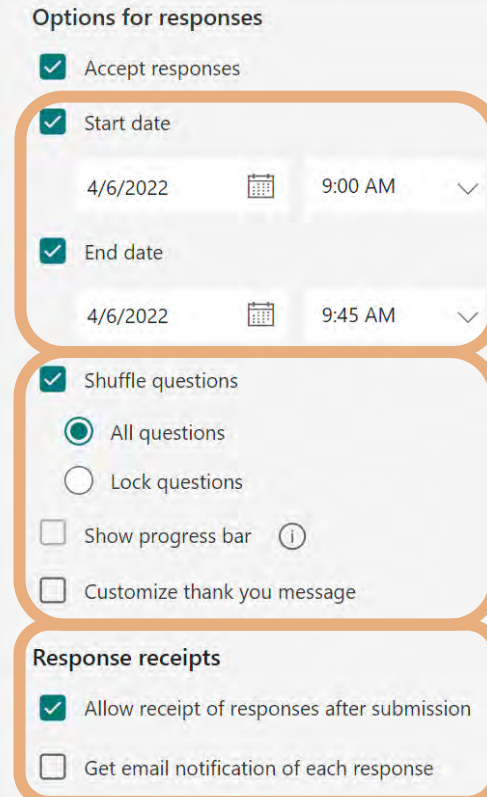

- Seleccione Settings en la elipsis
- Defina los controles de acceso a personas y tiempos según aplique
- Determine las notificaciones pertinentes para usted y sus estudiantes

o Preview heme ?

**Share** 

#### Send and collect responses

Specific people in my organization can respond

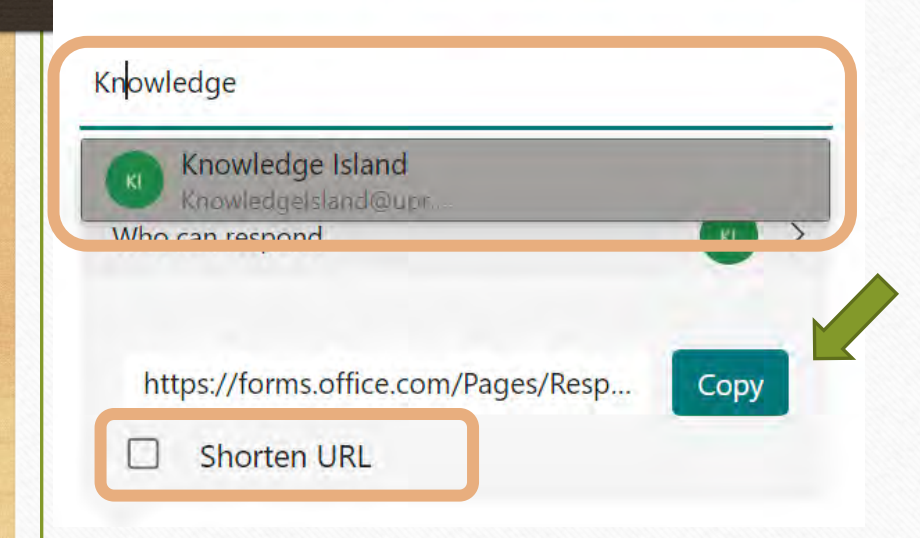

- Si sus estudiantes ya están en un sitio de Teams… puede escribir el nombre del grupo de M365 para limitar a ellos el acceso
- Si usa símbolos gramaticales o gráficos en los nombres de los grupos no podrá usar el grupo para controlar acceso a los formularios

#### Opciones para compartir formularios

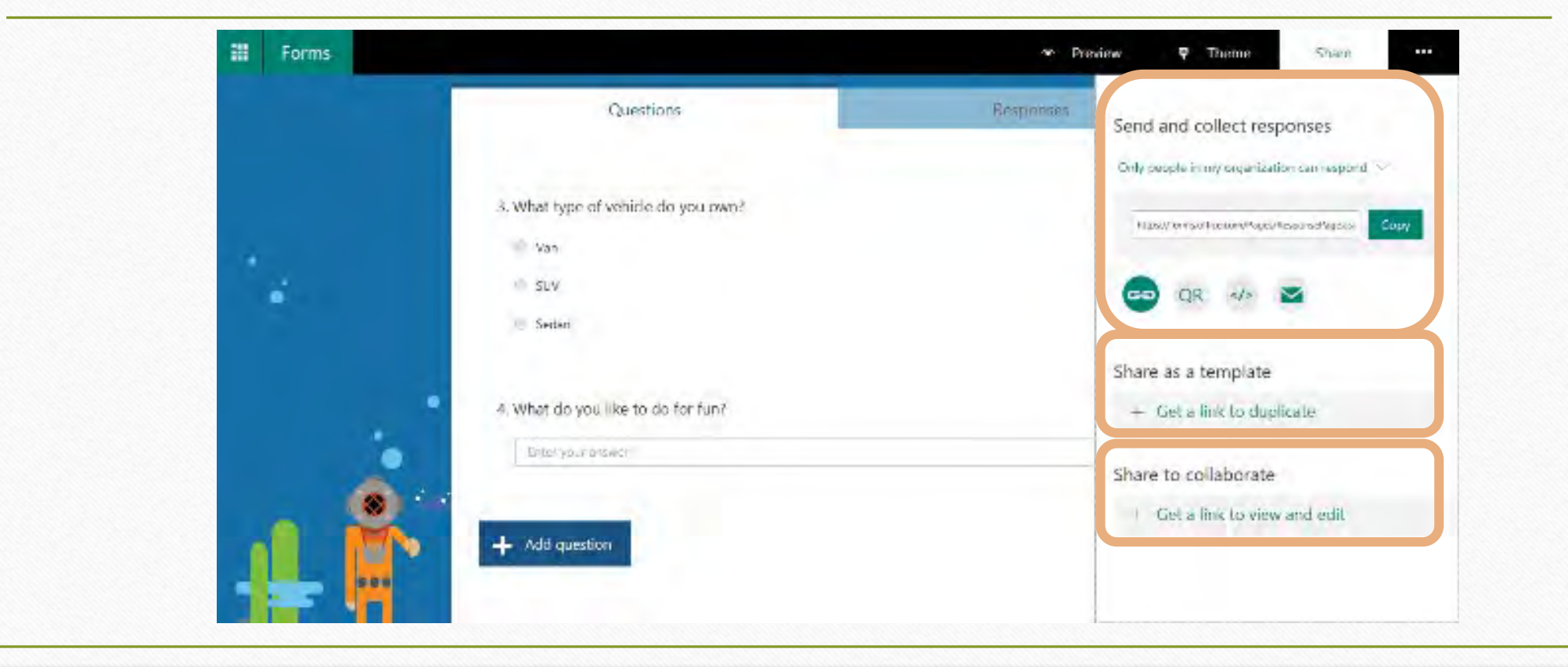

#### Formulario enviado a individuos específicos de mi organización

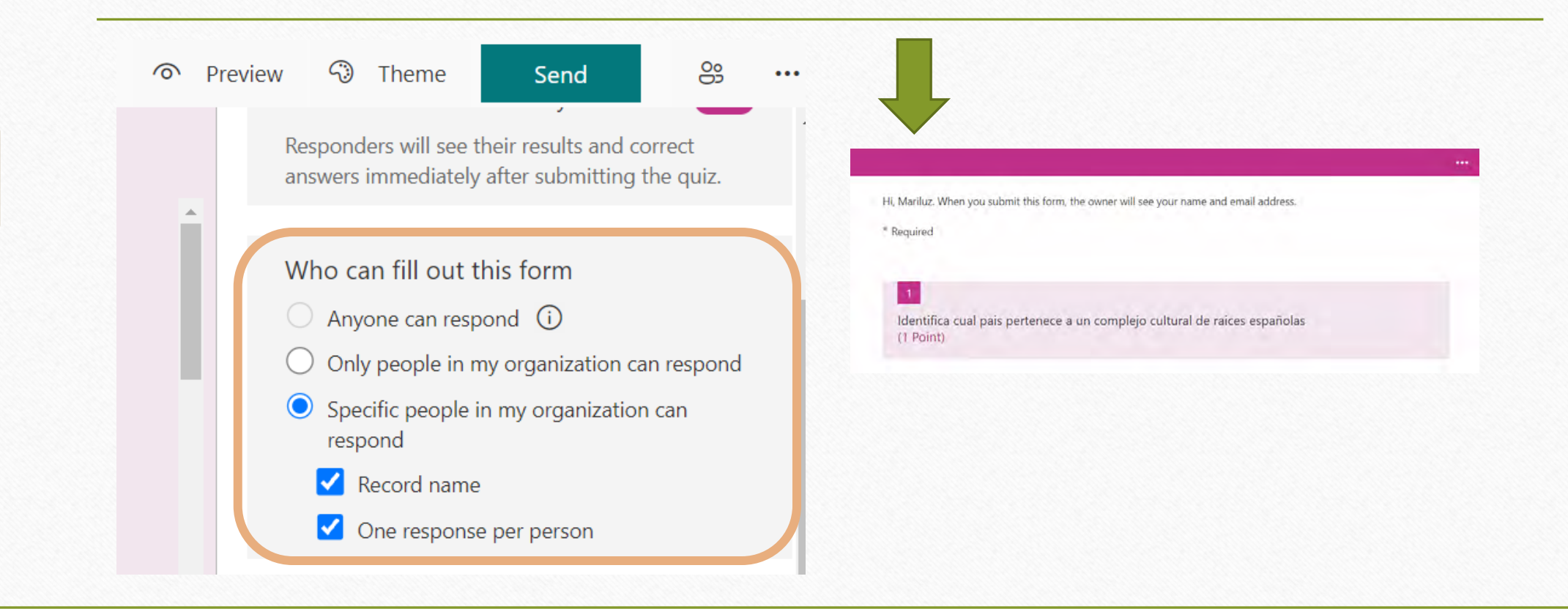

Sólo pueden subir documentos al formulario personas de la organización

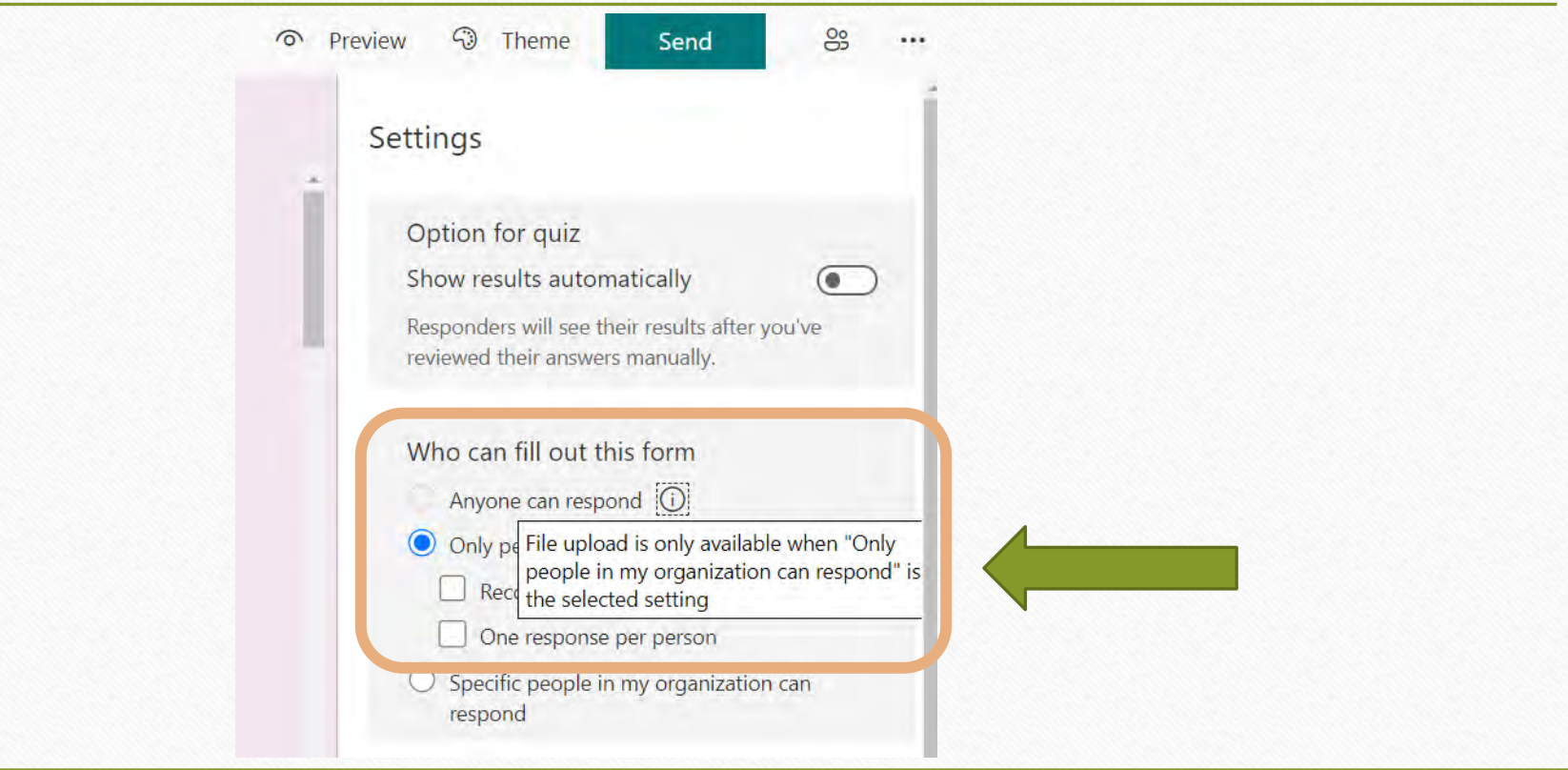

Recibo de confirmación de formularios sometidos

Response receipts

Allow receipt of responses after submission

Get email notification of each response

#### Compartiendo la prueba a través de Teams Assignments

- Teams Assignments (en el sitio de Teams tipo Clase) es la opción preferible para dar acceso al quiz o prueba
- Guarda los resultados en el registro de Teams, donde se unen con las calificaciones de asignaciones cualitativas

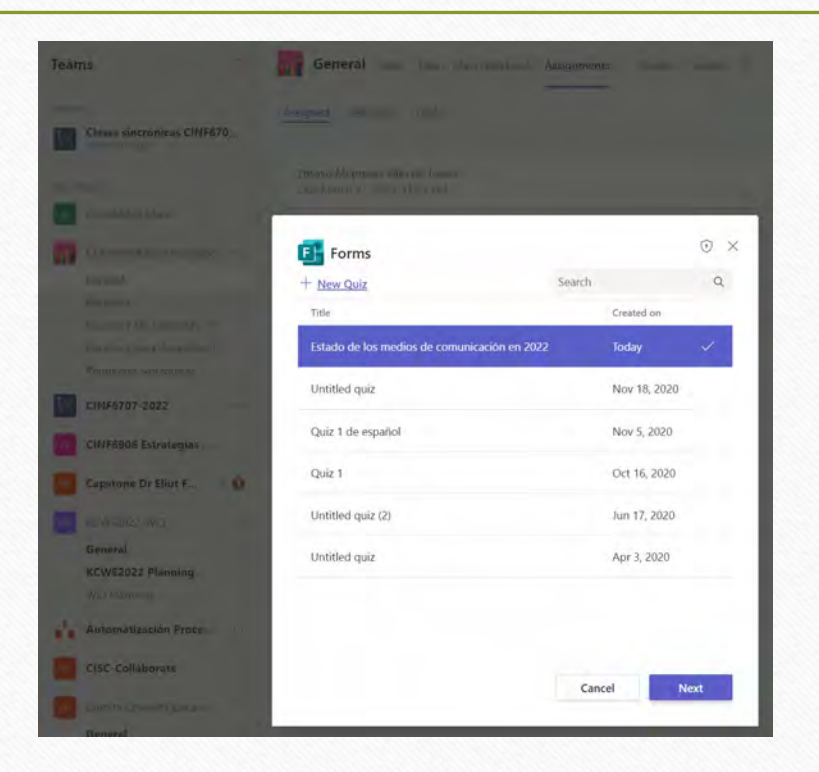

#### Creando una encuesta anónima en Teams

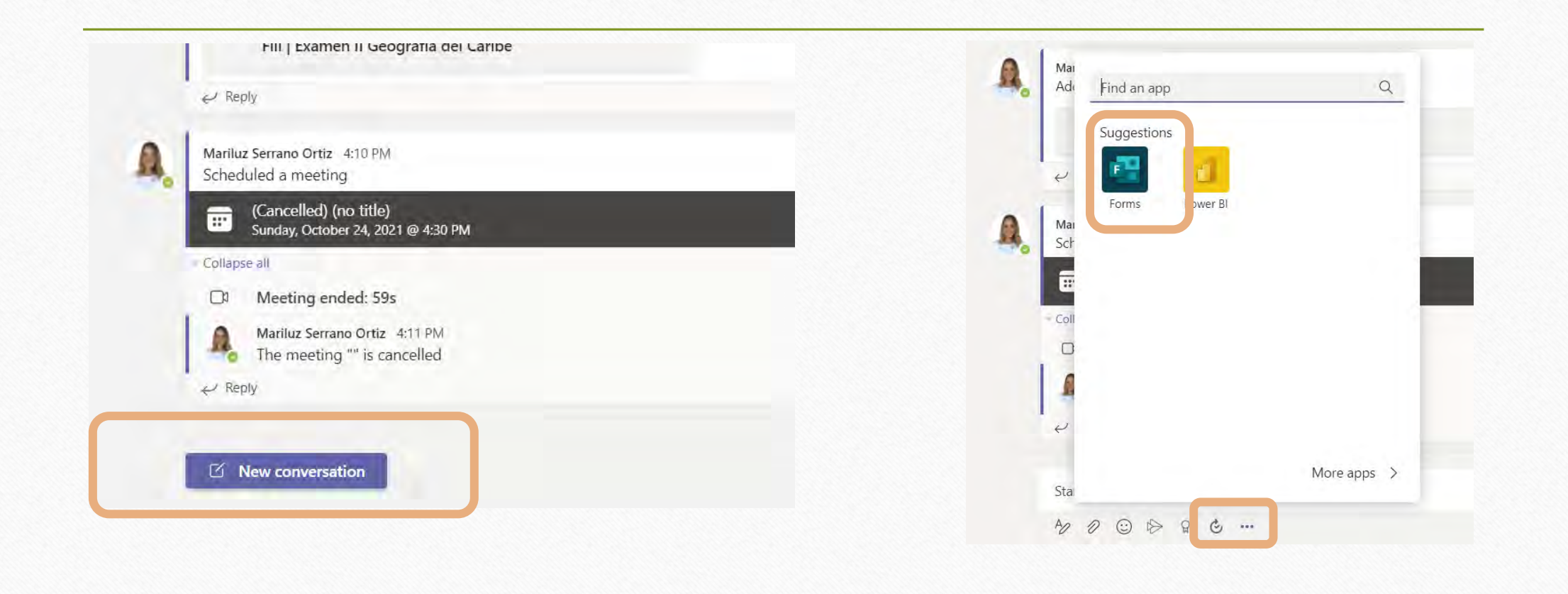

#### Creando una encuesta anónima en Teams

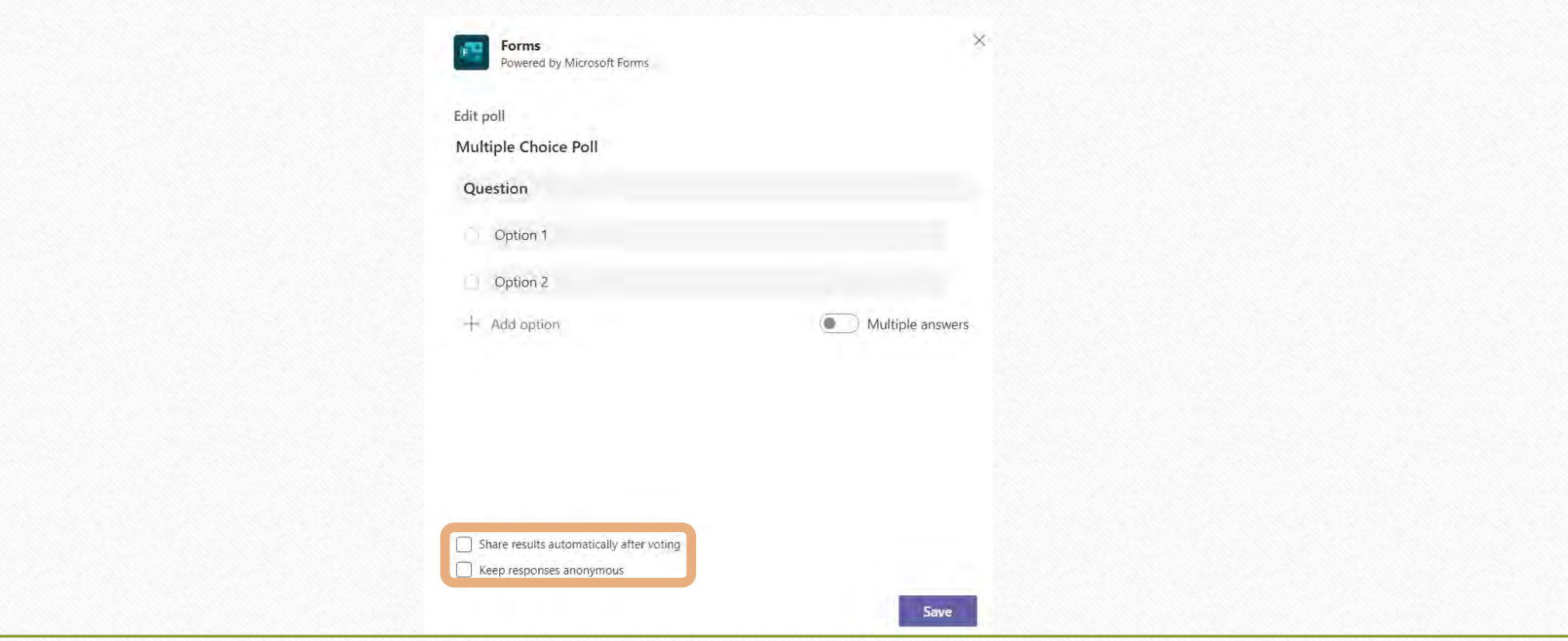

#### Observemos la encuesta anónima desde la perspectiva del respondiente

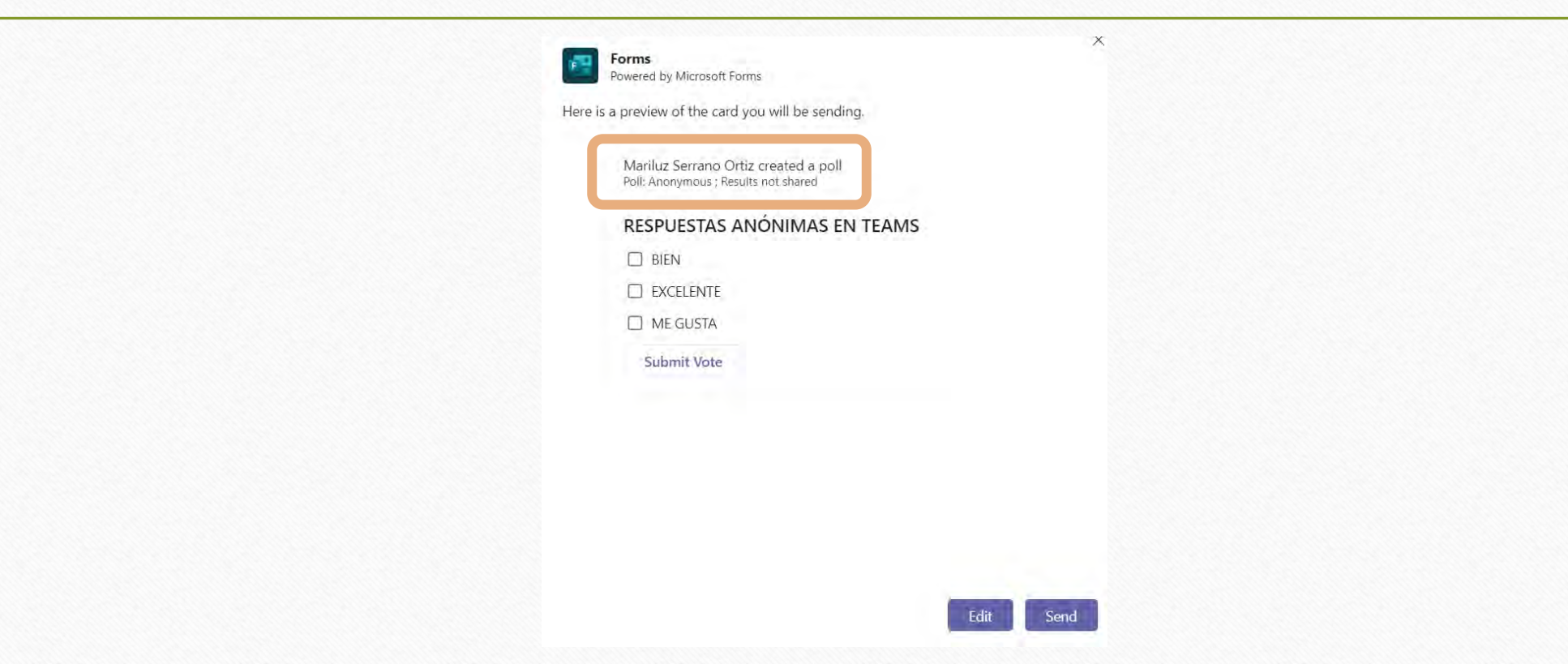

#### Resultados de la encuesta anónima en Teams

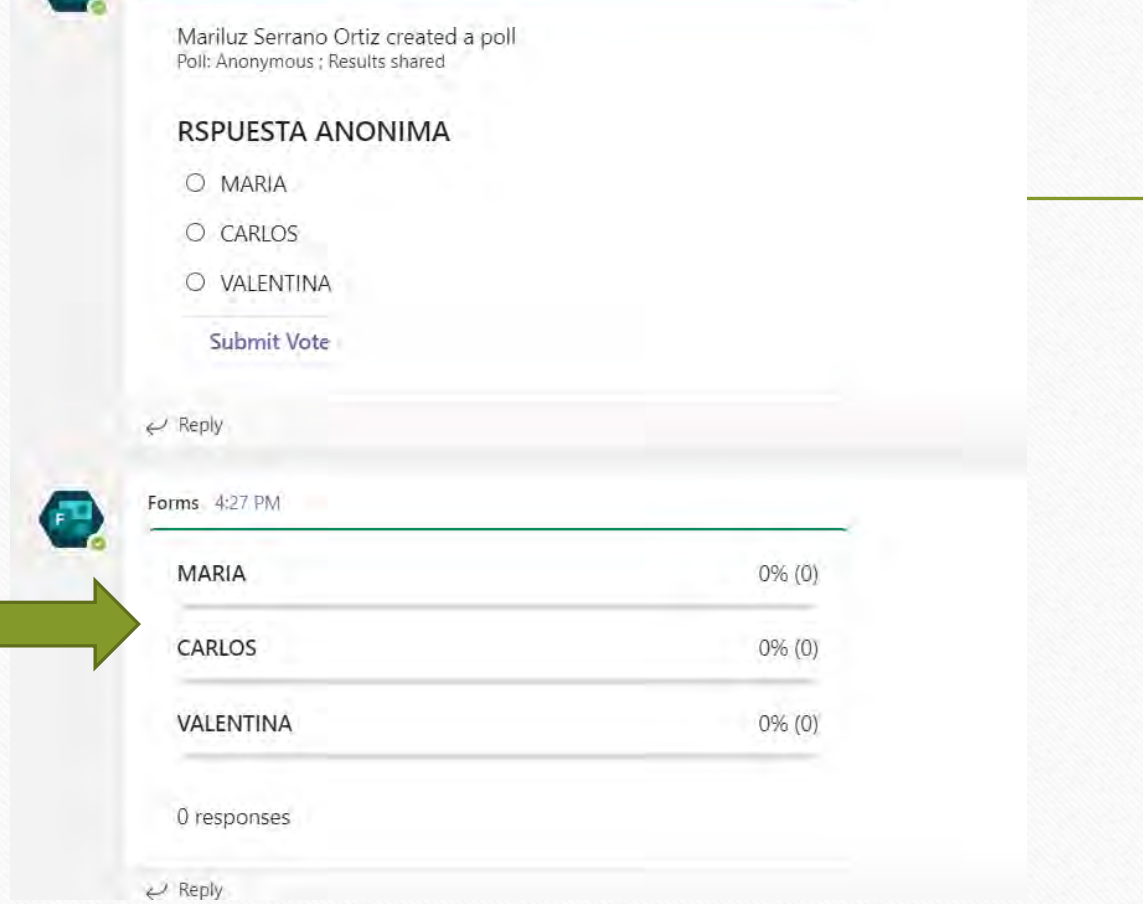

![](_page_33_Picture_6.jpeg)

#### Ejemplo de enlace a formulario por correo electrónico

![](_page_34_Picture_7.jpeg)

#### Usando Forms dentro de Outlook

- Inserte formularios en Outlook para
	- Sondeos
	- Votaciones
	- Levantar información

#### Usando Forms dentro de Outlook

![](_page_36_Picture_1.jpeg)

- Haga click en Home/New email
- Inserte los destinatarios de su mensaje
- Haga clic en Insert/Create an Instant Real Time Poll
- Escriba la consulta en el *sidebar* de Microsoft Forms que abre en Outlook

#### Abra el formulario y haga clic en Respuestas

![](_page_37_Picture_1.jpeg)

Click on **View results** button to see the individual result of each response with respect to users

#### Informes de resultados de formularios

![](_page_38_Picture_34.jpeg)

![](_page_38_Picture_35.jpeg)

Redes sociales

- Análisis en tiempo real disponibles para:
	- Resumen de resultados
	- Respuestas individuales

![](_page_38_Picture_36.jpeg)

![](_page_39_Figure_0.jpeg)

#### Experiencia móvil

- No es necesario descargar una aplicación móvil
- Con el URL de acceso, los respondientes móviles entran por navegador
- Forms es responsivo, adapta el formulario a la pantalla del dispositivo

![](_page_40_Picture_25.jpeg)

## ¡Veamos Microsoft Forms en acción! Y colaboremos en la creación de una prueba

![](_page_42_Picture_0.jpeg)

## **A practicar con Microsoft Forms**

- Cree una prueba corta de su materia
- 2. Añada el título y descripción/instrucciones del quiz, añada el logo institucional
- 3. Cree múltiples preguntas de diversos tipos:
	- Selección múltiple, respuesta única, múltiples respuestas
	- Incluya un texto con un corto clip de vídeo para reacción abierta
	- Asigne puntos a cada pregunta y marque las respuestas correctas
- 4. Pida al estudiante entrar su número de estudiante en un campo
- 5. Aplique un tema de fondo
- 6. Envíe el enlace de su quiz de prueba a tres compañeros para que lo contesten para validar la prueba
- 7. Evalúe las recomendaciones que reciba y corrija según se amerite
- 8. En los *settings* del examen, especifique que interesa recopilar el nombre de los estudiantes y establezca la fecha y tiempo de acceso a la prueba
- 9. Una vez tomen la prueba, adjudique puntuación a las preguntas abiertas
- 10. Descargue y guarde los resultados en Excel

#### **Recursos**

#### **Internet**

Microsoft Forms Help & Learning [Microsoft Forms help & learning -](https://support.microsoft.com/en-us/forms?ui=en-US&rs=en-US&ad=US) Microsoft Support Microsoft Forms Blog Microsoft Forms Blog - [Microsoft Tech Community](https://techcommunity.microsoft.com/t5/microsoft-forms-blog/bg-p/MicrosoftFormsBlog)

What's New in Microsoft Forms January 2021 Streamlining the Forms Experience | What's New in [Microsoft Forms | January 2021](https://techcommunity.microsoft.com/t5/microsoft-forms-blog/what-s-new-in-microsoft-forms-january-2021/ba-p/2054434)

Curso en línea: La tarea de evaluar utilizando cuestionarios de Forms en Office 365 <https://education.microsoft.com/es-419/course/c2fba830/overview>

Create a quiz with Microsoft Forms [https://support.office.com/en-us/article/create-a-quiz-with](https://support.office.com/en-us/article/create-a-quiz-with-microsoft-forms-a082a018-24a1-48c1-b176-4b3616cdc83d)[microsoft-forms-a082a018-24a1-48c1-b176-4b3616cdc83d](https://support.office.com/en-us/article/create-a-quiz-with-microsoft-forms-a082a018-24a1-48c1-b176-4b3616cdc83d)

• [Five Essential Tips on Auto-grading for Microsoft Forms Quizzes -](https://techcommunity.microsoft.com/t5/education-blog/five-essential-tips-on-auto-grading-for-microsoft-forms-quizzes/ba-p/2030680) Microsoft Tech Community

![](_page_44_Picture_0.jpeg)

# Midiendo aprendizaje y<br>colectando datos con Microsoft Forms

**Eliut Flores, PhD eliut.flores@upr.edu**

![](_page_44_Picture_3.jpeg)